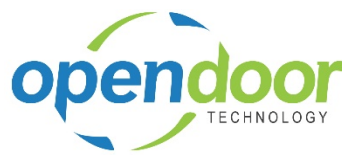

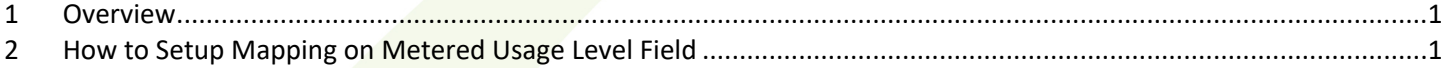

## <span id="page-0-0"></span>**1 Overview**

When using Configuration Packages to import Rental Prices, which include Metered Usage Pricing, then mapping is required on the table field Metered Usage Price Limits.

This is due to the Rental Price card table field, Metered Usage Price Limits, and the available options in the picklist having had the captions altered.

On the price card, the field caption for the field, Metered Usage Price Limits is displayed as Metered Usage Levels.

The options in the picklist in ODTRM were:

- No Limits
- Metered Usage Limit 1
- Metered Usage Limit 2

In Microsoft Dynamics 365 Business Central - ODT Rentals, the options are:

- Unlimited
- 2 Levels
- 3 Levels

Therefore mapping is required for the options.

## <span id="page-0-1"></span>**2 How to Setup Mapping on Metered Usage Level Field**

The following displays the required mapping setup on the Rental Price table, field Metered Usage Price Limits.

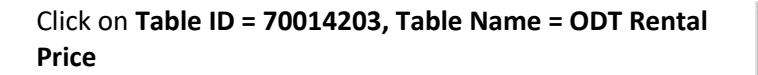

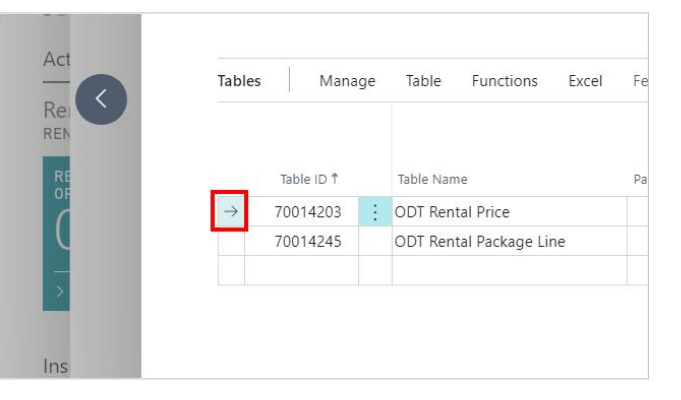

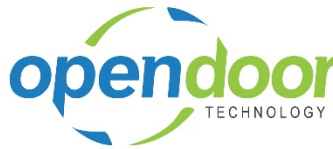

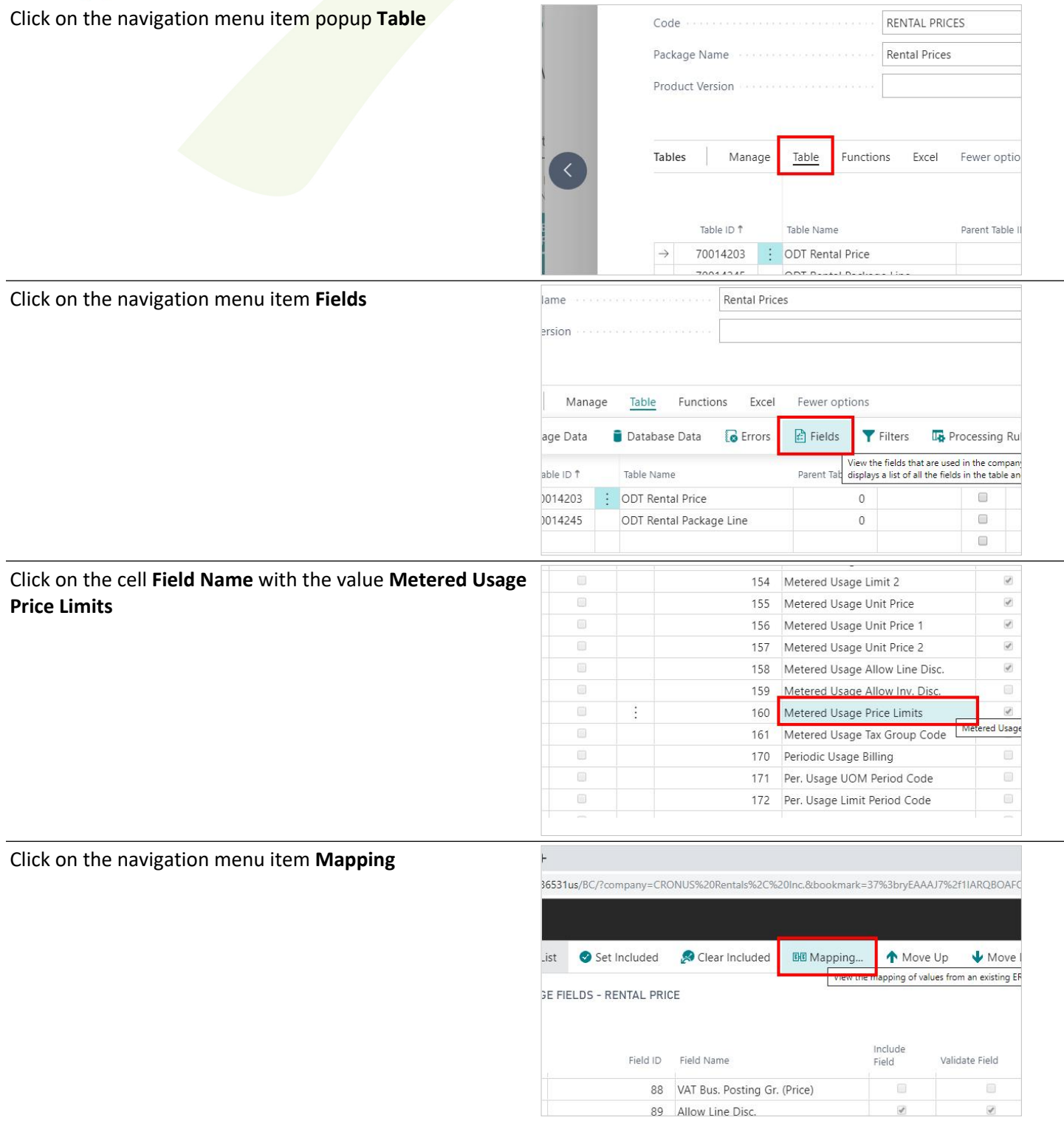

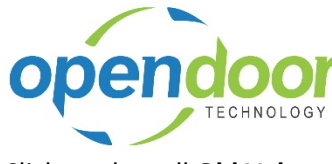

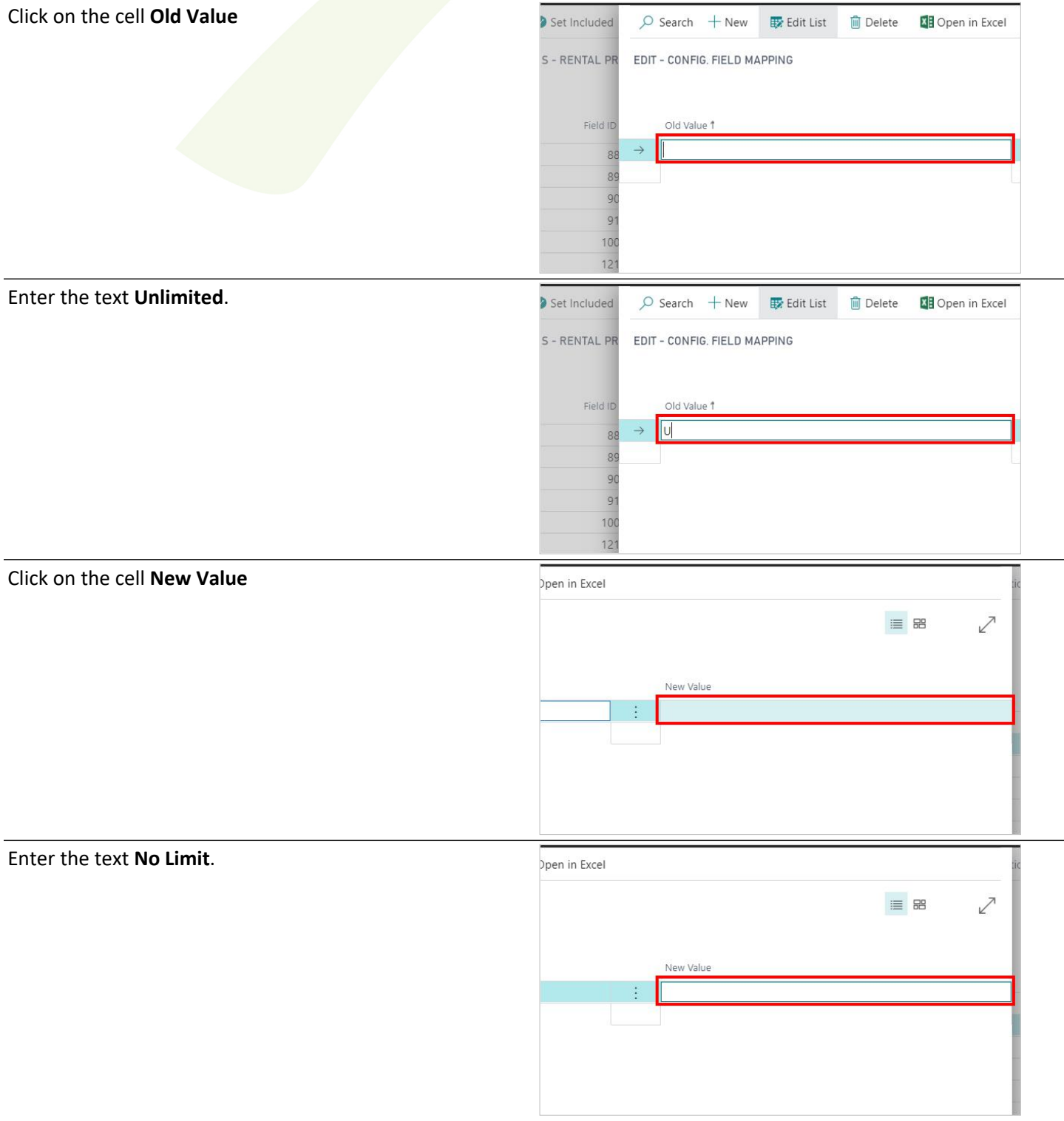

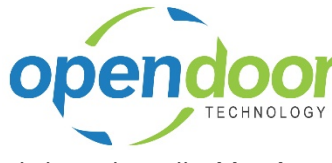

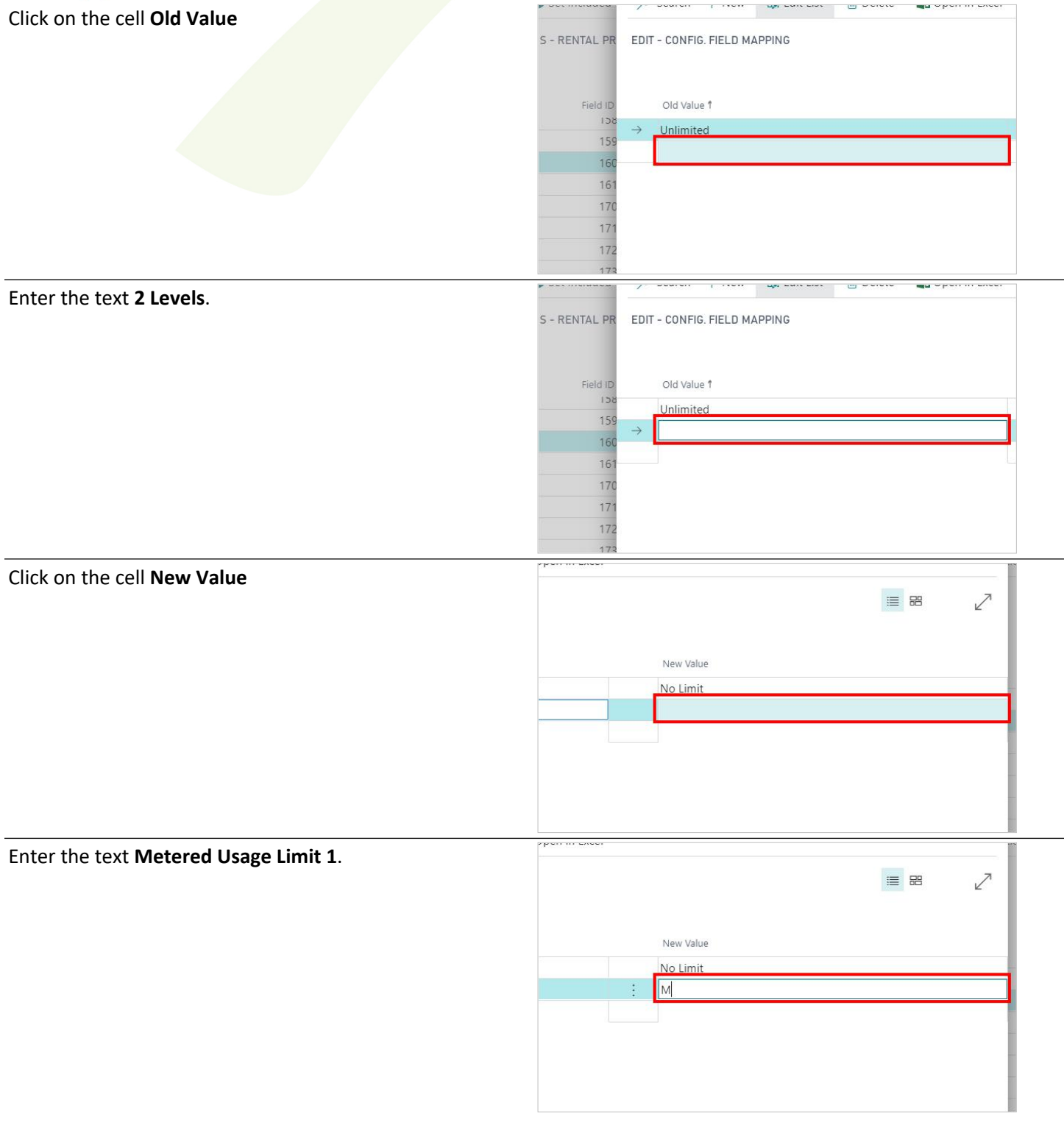

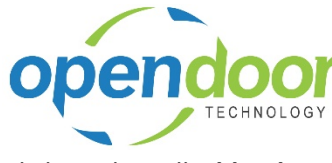

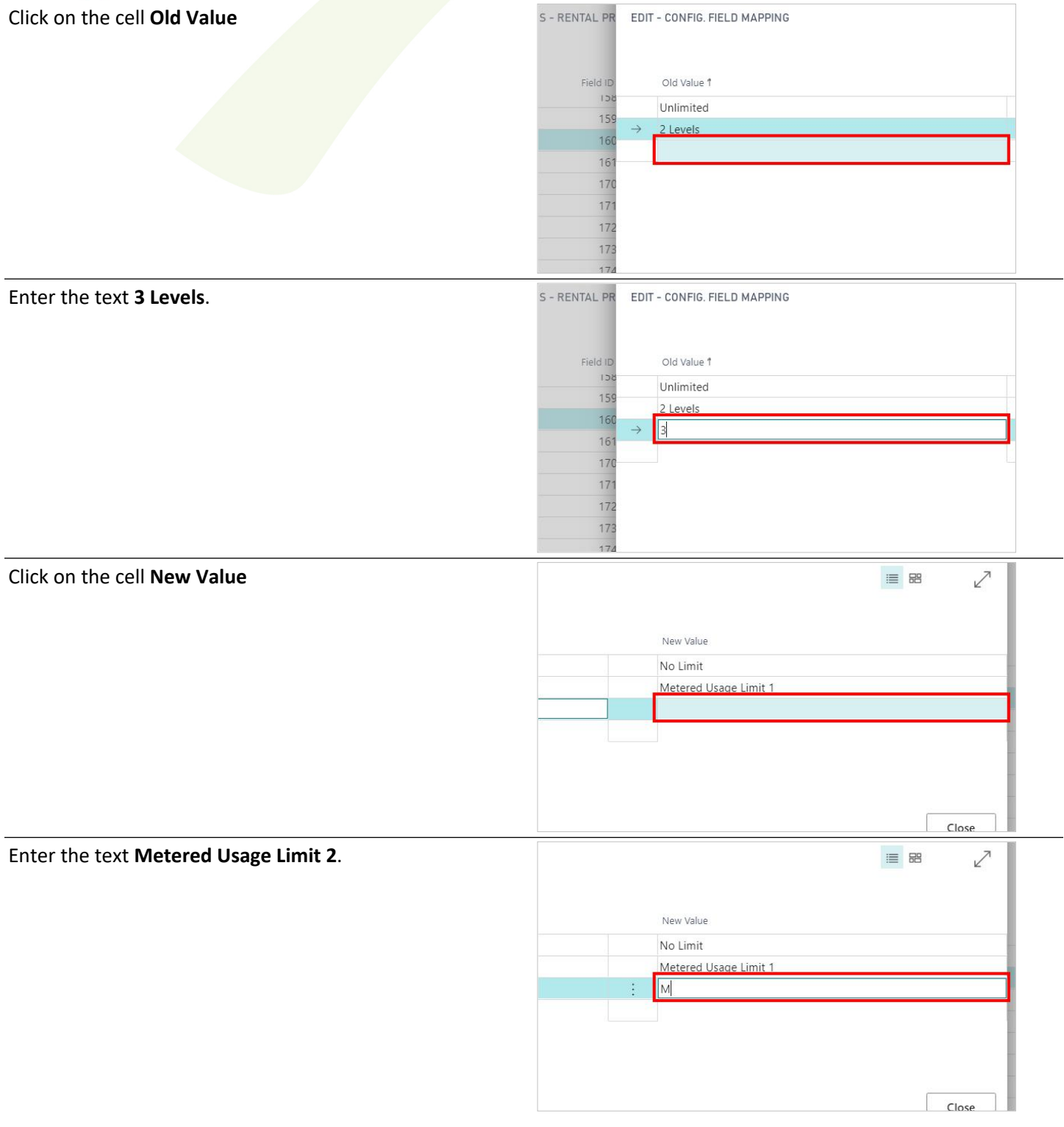

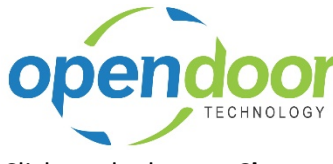

Click on the button **Close**

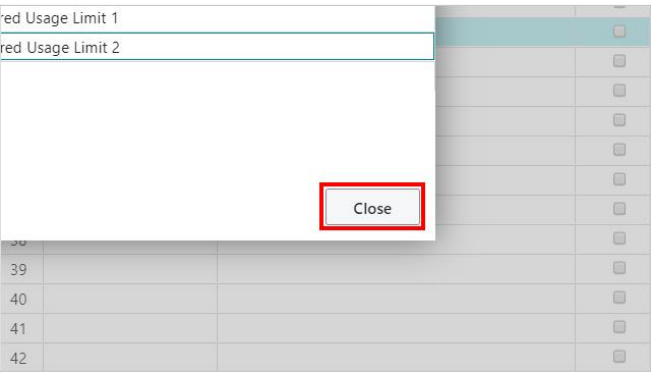